Mercedes me verbindet Ihren Mercedes-Benz mit Ihrem Smartphone, Ihrem Zuhause und praktischen digitalen Funktionen und Services, die Ihren Alltag erleichtern. So behalten Sie Ihren Mercedes-Benz im Auge, auch wenn Sie gerade nicht in seiner Nähe sind. Wie Sie Ihr Smartphone mit Ihrem Mercedes-Benz verknüpfen, zeigt Ihnen die folgende Anleitung.

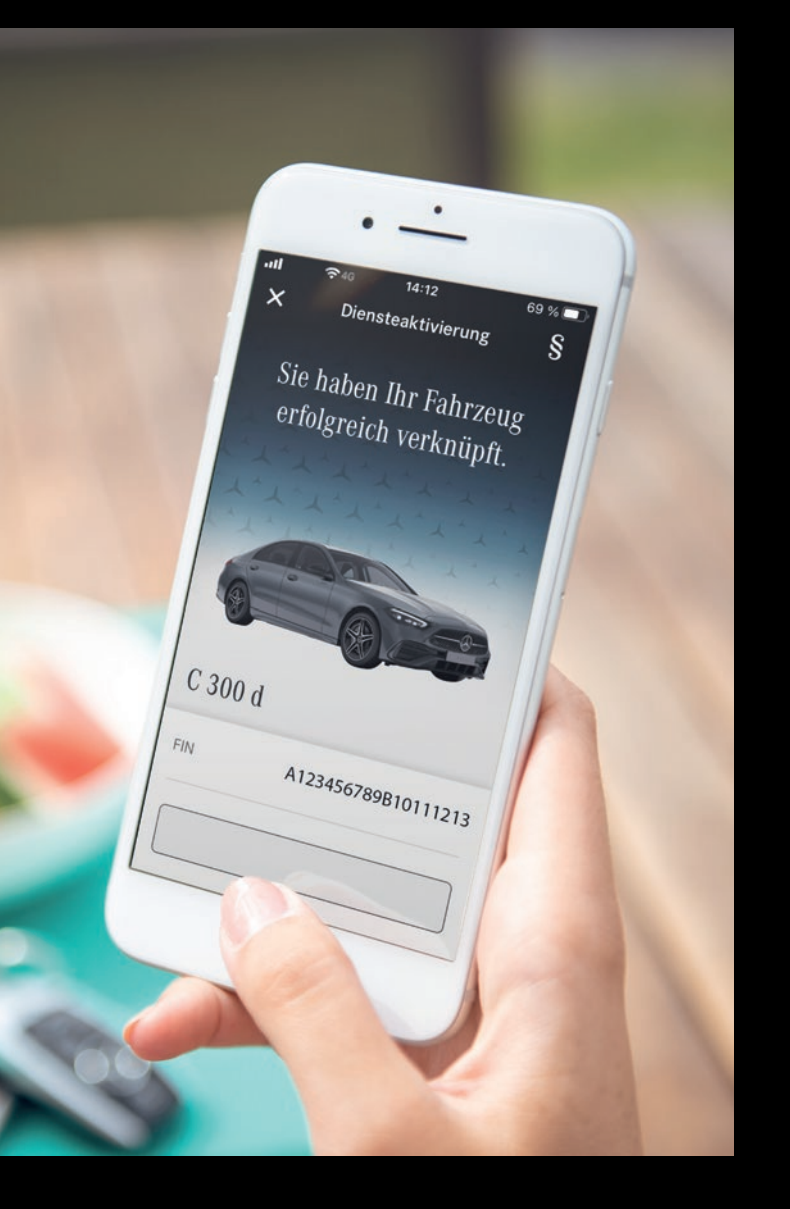

Zu den Angaben in dieser Publikation: Nach Redaktionsschluss dieser Publikation [01.11.2021] können sich am Produkt Änderungen ergeben haben. Konstruktions- oder Formänderungen, Abweichungen im Farbton sowie Änderungen des Lieferumfangs seitens des Herstellers bleiben während der Lieferzeit vorbehalten, sofern die Änderungen oder Abweichungen unter Berücksichtigung der Interessen des Verkäufers für den Käufer zumutbar sind. Sofern der Verkäufer oder der Hersteller zur Bezeichnung der Bestellung oder des bestellten Kaufgegenstands Zeichen oder Nummern gebraucht, können allein hieraus keine Rechte abgeleitet werden. Die Abbildungen können auch Zubehör und Sonderausstattungen enthalten, die nicht zum serienmäßigen Lieferumfang gehören. Farbabweichungen sind (druck-)technisch bedingt. Diese Publikation kann ebenso Typen und Betreuungsleistungen enthalten, die in einzelnen Ländern nicht angeboten werden. Aussagen über gesetzliche, rechtliche und steuerliche Vorschriften und Auswirkungen haben nur für die Bundesrepublik Deutschland zum Zeitpunkt des Redaktionsschlusses dieser Publikation Gültigkeit. Fragen Sie daher zum verbindlichen letzten Stand bitte Ihren Mercedes-Benz Verkäufer. www.mercedes-benz.de

Anbieter: Mercedes-Benz AG, Mercedesstraße 120, 70372 Stuttgart MBD/VSC 4000590DEU

## Meinen Mercedes-Benz verknüpfen und loslegen.

Einrichten der Mercedes me App mit Ihrem Smartphone.

Mercedes we

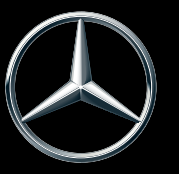

## Und so einfach geht's:

Alle Mercedes me Apps finden Sie zum kostenlosen Download im App Store oder bei Google Play.1

Bitte laden Sie die Mercedes me App auf Ihr Smartphone. Mit den abgebildeten QR-Codes gelangen Sie direkt zur Mercedes me App im App Store oder zu Google Play.

Fragen zur Verknüpfung oder der Nutzung Ihrer Mercedes me Dienste beantwortet Ihnen unsere Service-Hotline unter 00800 9777 7777 (gebührenfrei aus dem Festnetz, Mobilfunkpreise können abweichen).

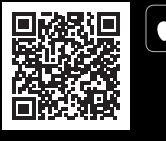

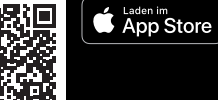

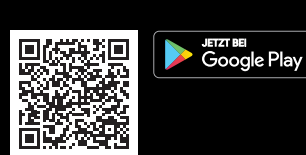

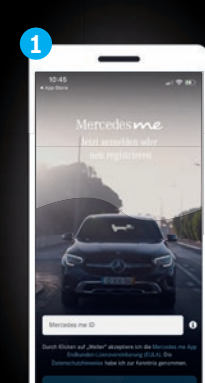

Haben Sie bereits eine Mercedes me ID **1 4** mit Ihrer E-Mail-Adresse oder Mobilfunknummer angelegt? Dann können Sie sich nach dem Download der App mit Ihrer Mercedes me ID anmelden und bei Punkt 4 fortfahren.

> Sofern Sie noch keine Mercedes me ID haben, geben Sie bitte Ihre E-Mail-Adresse oder Mobilfunknummer ein, mit der Ihre Mercedes me ID erstellt werden soll.

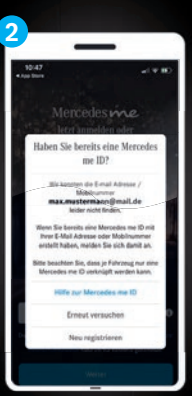

Wählen Sie bitte **Neu registrieren 2 5** aus und geben Sie im Anschluss die erforderlichen Daten ein. Im weiteren Verlauf können Sie Ihre Mercedes me ID im Rahmen eines Ident-Verfahrens online bestätigen, um so später alle Dienste vollumfänglich zu nutzen.

Wählen Sie eine der folgender Möglichkeiten:

Wählen Sie nun bitte eine der drei Optionen aus.2

## Wir empfehlen Ihnen **Mit QR-Code verknüpfen.3**

Alle nachfolgenden Schritte lassen sich dann im Media Display Ihres Fahrzeugs durchführen.3

Scannen Sie dann bitte den QR-Code im Media Display Ihres Fahrzeugs. Diesen finden Sie unter: **Mercedes me & Apps > Mercedes me**

1 Apple und das Apple-Logo sind Marken von Apple Inc., eingetragen in den USA und anderen Ländern und Regionen. App Store ist eine Dienstleistungsmarke von Apple Inc. Google Play und das Google Play-Logo sind Marken von Google LLC.

2 Bei vielen Fahrzeugen besteht bereits die Möglichkeit zur Eingabe eines Verifizierungscodes im Media Display.

3 Die vollumfängliche Nutzung der Dienste setzt neben einer bestätigten Mercedes me ID die eindeutige Zuordnung des jeweiligen Fahrzeugs voraus. Die Verknüpfung via QR-Code ist bei Fahrzeugen ab MBUX möglich. Bei älteren Fahrzeugen kann die vollumfängliche Verknüpfung durch einen Besuch Ihres Händlers oder einen Anruf aus dem Fahrzeug bei der Service-Hotline hergestellt werden.

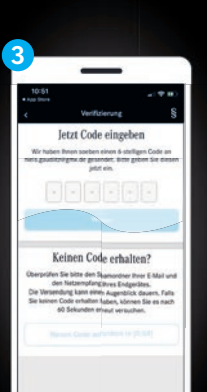

An Ihre E-Mail-Adresse oder Mobil-**3 6** funknummer wird nun ein Bestätigungscode geschickt. Bitte geben Sie diesen ein.

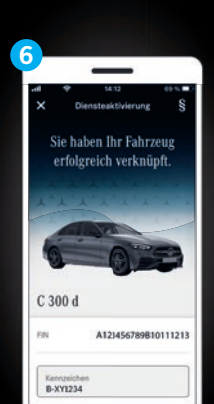

Ihr Fahrzeug ist mit Ihrer Mercedes me ID verknüpft. Jetzt müssen Sie nur noch die von Ihnen gewünschten Dienste aktivieren, dann können Sie loslegen.

Alle Informationen rund um Mercedes me und zur Registrierung finden Sie auch unter www.mercedes.me